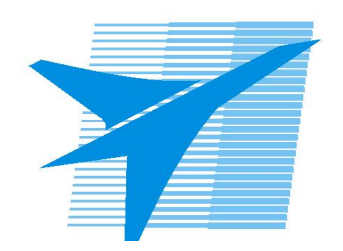

Министерство образования Иркутской области Государственное бюджетное профессиональное образовательное учреждение Иркутской области «Иркутский авиационный техникум»

# **Методические указания по выполнению самостоятельной работы по дисциплине** ОП.01 Инженерная графика

специальности 15.02.16 Технология машиностроения

**Иркутск, 2023**

РАССМОТРЕНЫ

Председатель ЦК

\_\_\_\_\_\_\_\_\_\_ / Р.Н. Захаров /

УТВЕРЖДАЮ Зам. директора по УР

 $\mathcal{L}$   $\mathcal{L}$   $\mathcal$ 

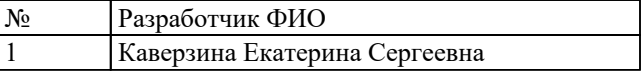

#### **Пояснительная записка**

Дисциплина ОП.01 Инженерная графика входит в Общепрофессиональный цикл. Самостоятельная работа является одним из видов учебно работы обучающегося без взаимодействия с совметно с преподавателем.

#### **Основные цели самостоятельной работы:**

1. систематизация и закрепление теоретических знаний и практических умений обучающихся;

2. углубление и расширение теоретических знаний, формирование умений использовать справочную документацию и дополнительную литературу;

3. развитие познавательных способностей и активности обучающихся, творческой инициативы, самостоятельности, ответственности и организованности

4. развитие пространственного воображения, логического мышления;

5. формирование самостоятельного мышления;

6. развитие способности к сопоставлению нового и ранее изученного материала.

7. развитие исследовательских умений.

#### **Рекомендации для обучающихся по выработке навыков самостоятельной работы:**

- 1. Слушать, записывать и запоминать лекцию.
- 2. Внимательно читать план выполнения работы.
- 3. Выбирать свой уровень подготовки задания.
- 4. Обращать внимание на рекомендуемую литературу.
- 5. Из перечня литературы выбирать ту, которая наиболее полно раскрывает вопрос задания.
- 6. Учиться чётко излагать свои мысли.
- 7. Использовать общие правила написания конспекта.
- 8. Обращать внимание на достижение основной цели работы.

### **Тематический план**

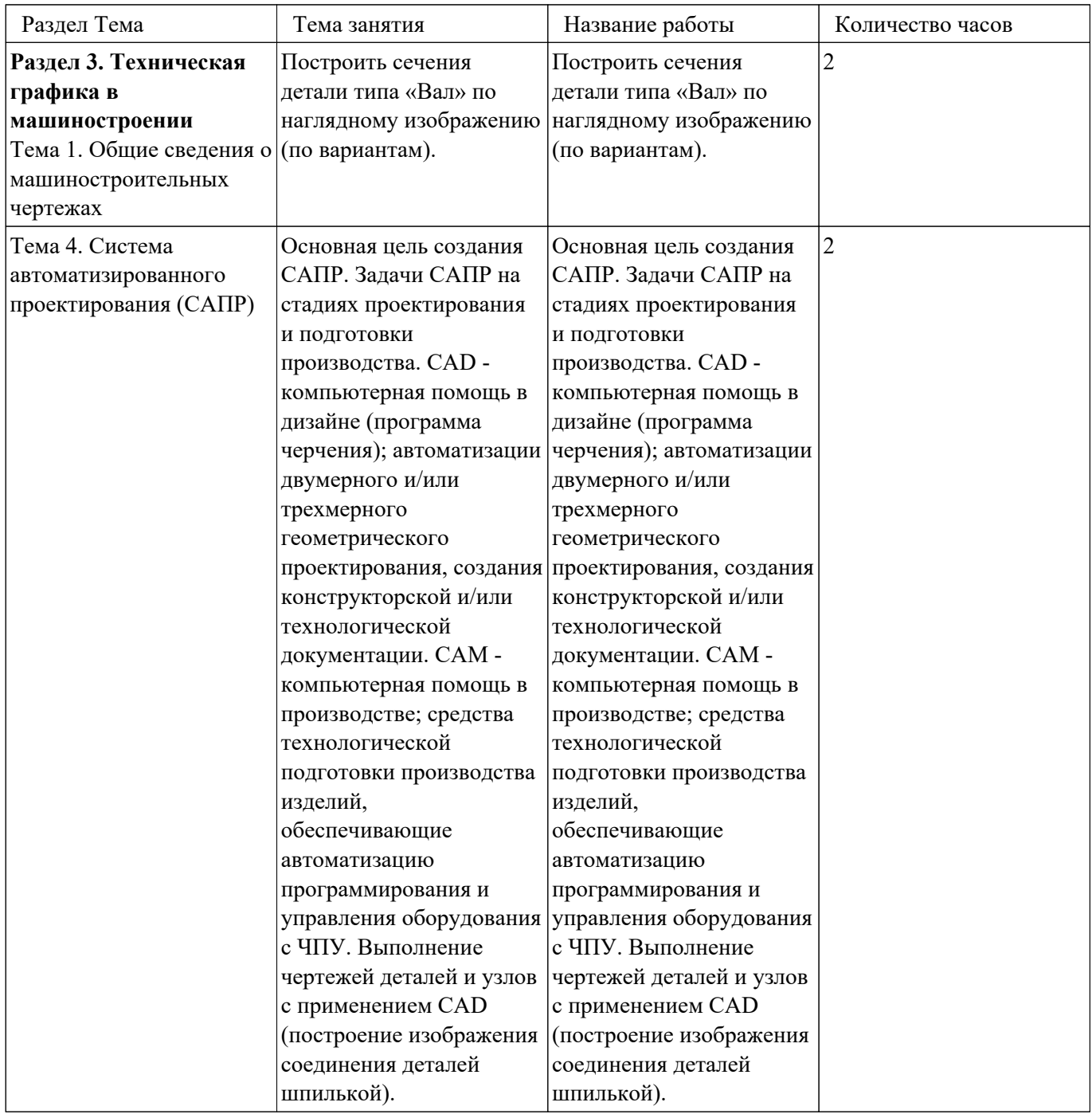

### **Самостоятельная работа №1**

**Название работы:** Построить сечения детали типа «Вал» по наглядному изображению (по вариантам)..

**Цель работы:** систематизация и закрепление теоретических знаний и практических умений обучающихся.

**Уровень СРС:** воспроизводящая.

**Форма контроля:** проверка чертежа.

**Количество часов на выполнение:** 2 часа.

#### **Задание:**

Начертить в масштабе 1:1 главный вид вала, взяв направление взгляда по стрелке А. Выполнить три сечения: – сечение плоскостью А расположить на продолжении следа секущей плоскости; – сечение плоскостью Б – на свободном месте чертежа; – сечение плоскостью В – в проекционной связи. Нанести размеры, необходимые для изготовления детали.

#### **Критерии оценки:**

оценка «5» - При построении допущена 1 ошибка.

1. Построен главный вид с применением местных разрезов согласно ГОСТ 2.305- 2008

2. Выполнены три сечения согласно заданию: сечения расположены согласно заданию; учтены правила построения сечений; сечения на чертеже обозначены

3. Нанесены линии штриховки на сечениях согласно ГОСТ 2.306-68

4. Нанесены размеры согласно ГОСТ 2.307-68

5. Линии различных типов на чертеже выполнены согласно ГОСТ 2.303-68 ЕСКД

6. Выдержан шрифт размерных чисел (h=3,5 или 5) согласно ГОСТ 2.304-81

7. Линии штриховки сечений в изометрической проекции нанесены по ГОСТ 2.317-69

8. Заполнена основная надпись по ГОСТ 2.104-2006

оценка «4» - При построении допущено 3-4 ошибки.

оценка «3» - При построении допущено 5-6 ошибок.

## **Самостоятельная работа №2**

**Название работы:** Основная цель создания САПР. Задачи САПР на стадиях проектирования и подготовки производства. CAD - компьютерная помощь в дизайне (программа черчения); автоматизации двумерного и/или трехмерного геометрического проектирования, создания конструкторской и/или технологической документации. CAM - компьютерная помощь в производстве; средства технологической подготовки производства изделий, обеспечивающие автоматизацию программирования и управления оборудования с ЧПУ. Выполнение чертежей деталей и узлов с применением CAD (построение изображения соединения деталей шпилькой)..

**Цель работы:** углубление и расширение теоретических знаний, формирование умений использовать справочную документацию и дополнительную литературу. **Уровень СРС:** реконструктивная.

**Форма контроля:** Графическая работа.

**Количество часов на выполнение:** 2 часа.

# **Задание:**

Построить изображения соединения деталей шпилькой согшласно варианту.

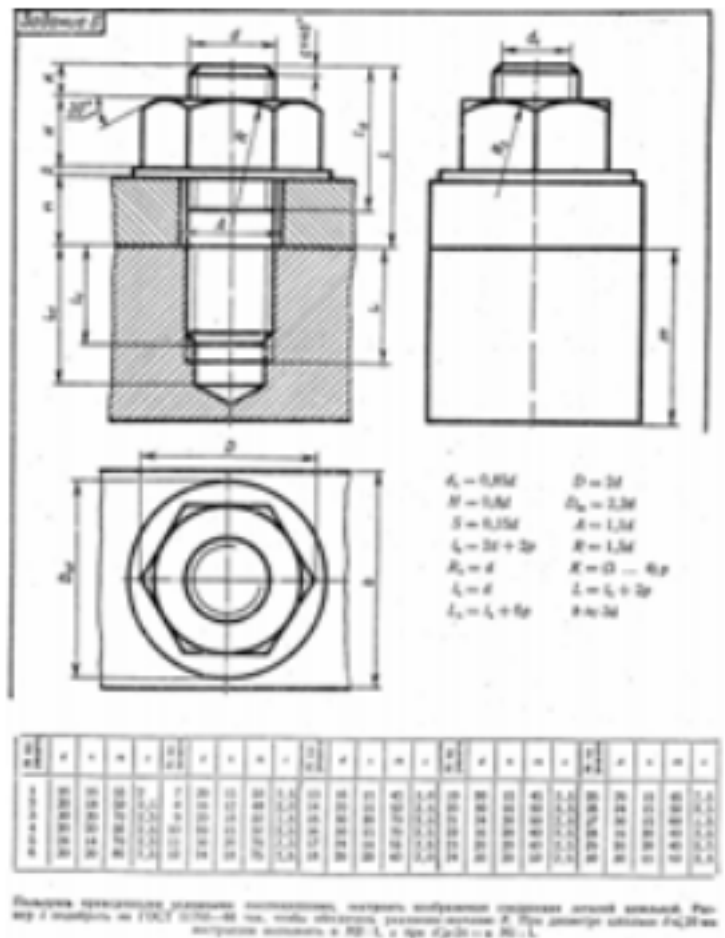

#### **Критерии оценки:**

оценка «5» - Произведен анализ графического состава изображения построений согласно ГОСТ 2.305-2008 - Изображения - виды, разрезы, сечения. Произведен расчет размеров болтового соединения согласно формулам, указанных в задании. Построены изображения болтового соединения по размерам согласно своего варианта (ГОСТ 2.305-2008): Нанесены размеры согласно ГОСТ 2.307-2011. Составлена спецификация согласно ГОСТ 2.106-96. Нанесены номера позиций на сборочном чертеже согласно ГОСТ 2.109-73 по спецификации. Заполнена основная надпись и дополнительная графа согласно ГОСТ 2.104-2006. Выбраны необходимые команд в графическом редакторе

КОМПАС. Расставлены номера позиций. (Выбор необходимых команд в графическом редакторе КОМПАС): a) Команда «Обозначение позиций». b) Команда «Выровнять позиции по вертикали». Составлена спецификация при помощи команды «Спецификация» из строки меню или панели инструментов (Выбор необходимых команд в графическом редакторе КОМПАС): a) Команда «Добавить раздел». b) Команда «Добавить базовый объект». с) Команда «Добавить вспомогательный объект». Выбраны дополнительные команды: a) «вспомогательные прямые». Команда «Добавить раздел»: b) Команда «Добавить базовый объект». с) Команда «Добавить вспомогательный объект»

- оценка «4» Произведен анализ графического состава изображения построений согласно ГОСТ 2.305-2008 - Изображения - виды, разрезы, сечения. Произведен расчет размеров болтового соединения согласно формулам, указанных в задании. Построены изображения болтового соединения по размерам согласно своего варианта (ГОСТ 2.305-2008). Нанесены размеры согласно ГОСТ 2.307-2011. Составлена спецификация согласно ГОСТ 2.106-96 при помощи команды «Спецификация» из строки меню или панели инструментов (Выбор необходимых команд в графическом редакторе КОМПАС: a) Команда «Добавить раздел». b) Команда «Добавить базовый объект». с) Команда «Добавить вспомогательный объект». Нанесены номера позиций на сборочном чертеже согласно ГОСТ 2.109-73 по спецификации. Заполнена основная надпись и дополнительная графа согласно ГОСТ 2.104-2006.
- оценка «3» Произведен анализ графического состава изображения построений согласно ГОСТ 2.305-2008 - Изображения - виды, разрезы, сечения. Произведен расчет размеров болтового соединения согласно формулам, указанных в задании. Построены изображения болтового соединения по размерам согласно своего варианта (ГОСТ 2.305-2008). Нанесены размеры согласно ГОСТ 2.307-2011. Составлена спецификация согласно ГОСТ 2.106-96. Нанесены номера позиций на сборочном чертеже согласно ГОСТ 2.109-73 по спецификации. Заполнена основная надпись и дополнительная графа согласно ГОСТ 2.104-2006. Выбраны необходимые команд в графическом редакторе КОМПАС.